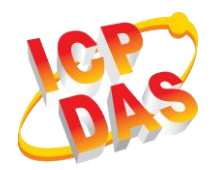

### **iWSN-1121-DI Quick Start**

v1.30, May 2019

### **What's in the box**

Without "Quick Start", The package includes the following items:

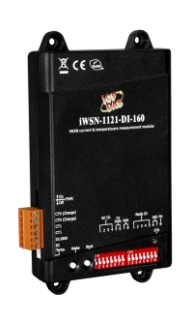

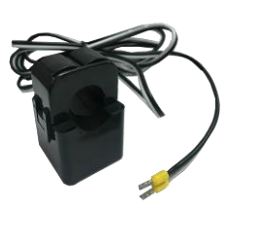

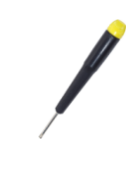

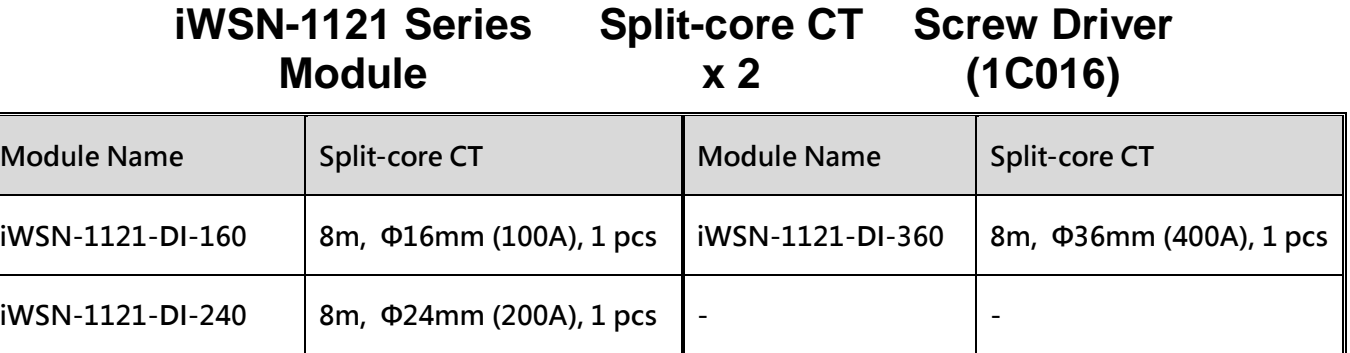

## **1 Appearance**

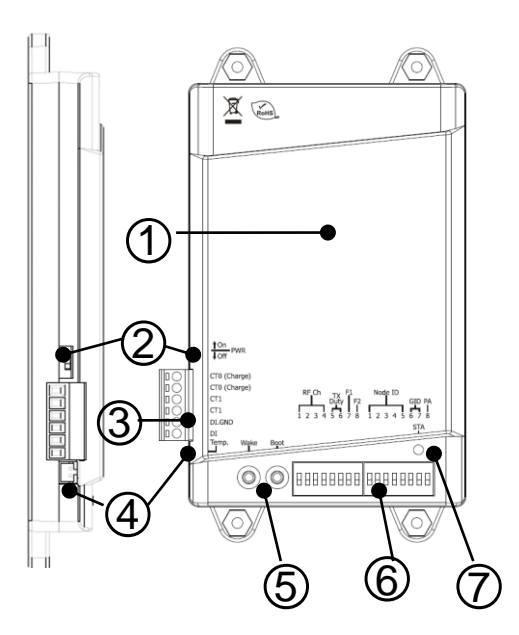

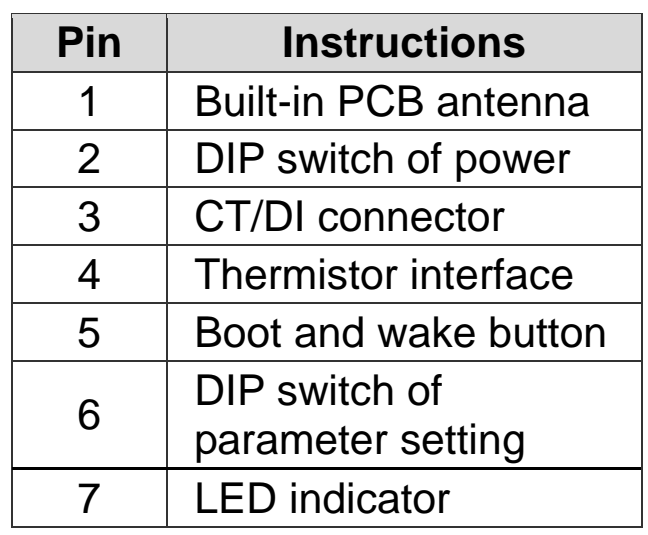

# **2 Wire and Buttons**

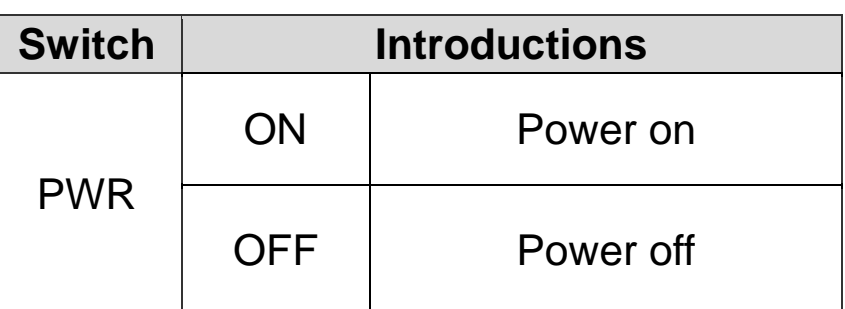

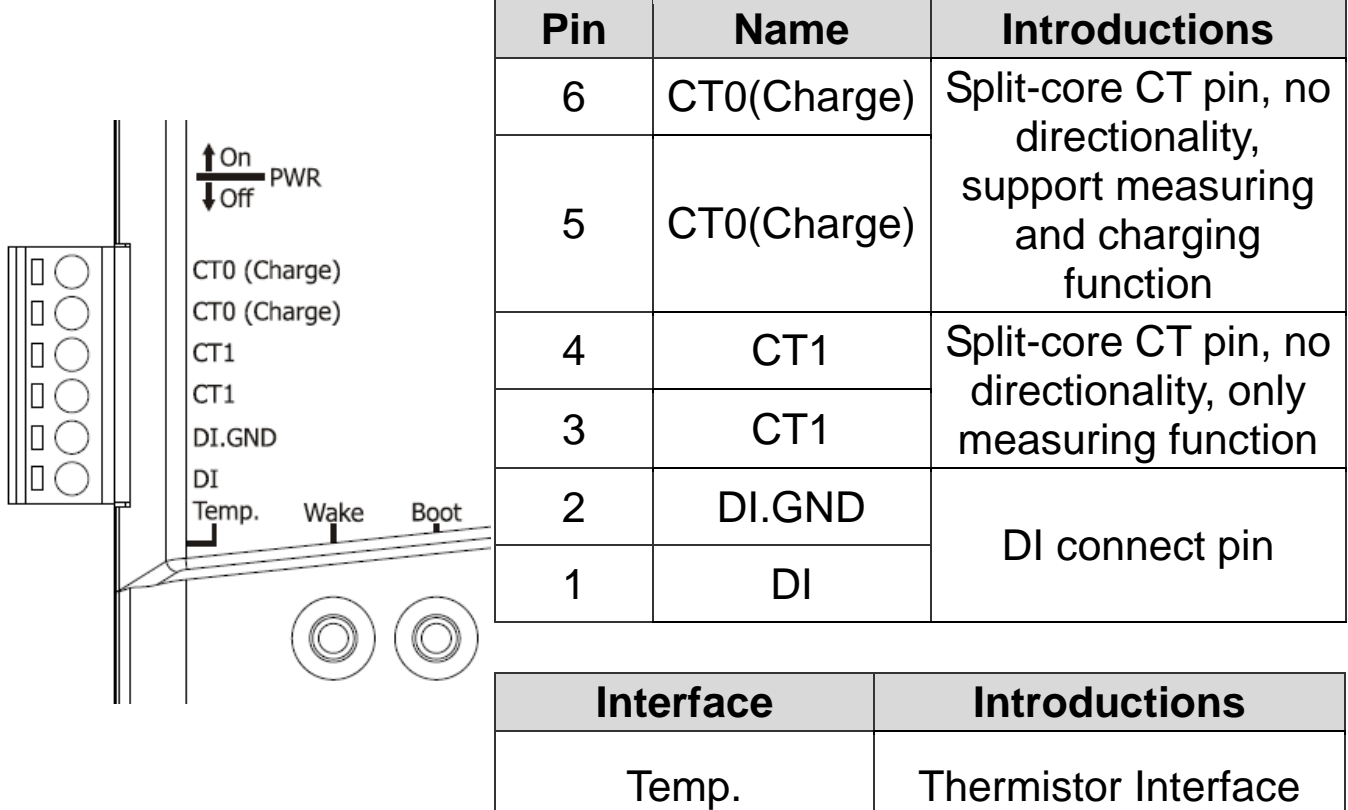

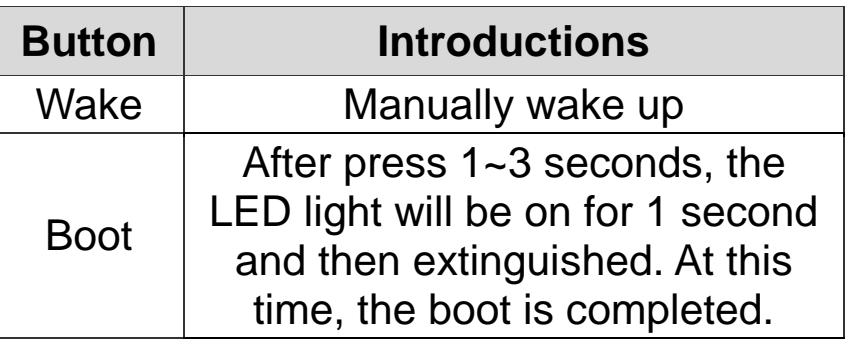

# **3 Communication Parameter**

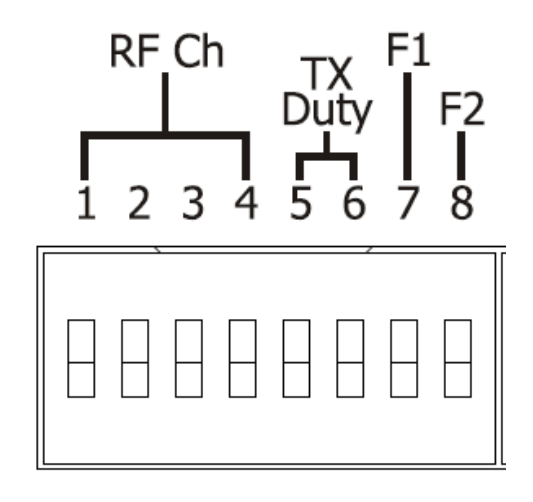

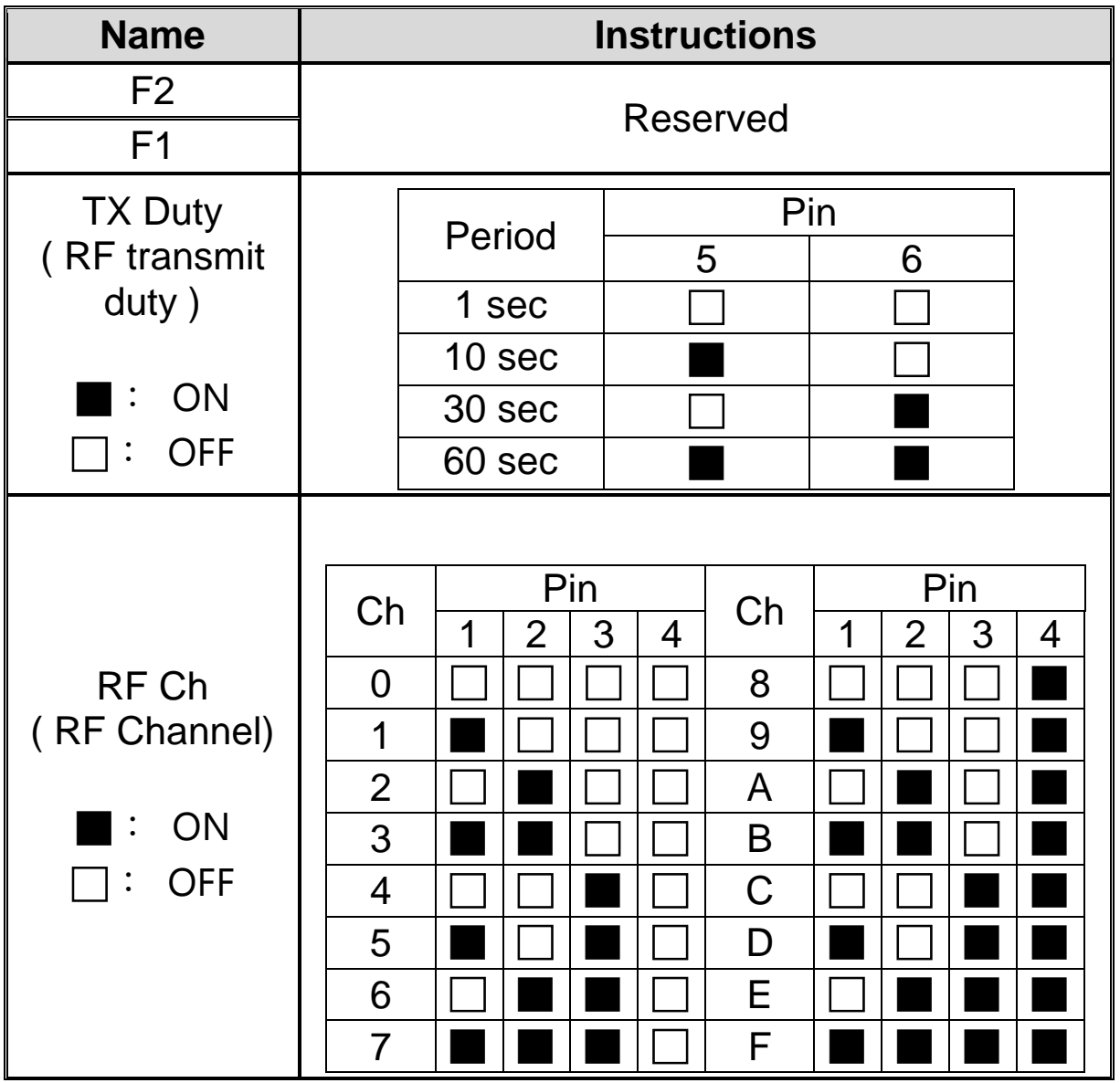

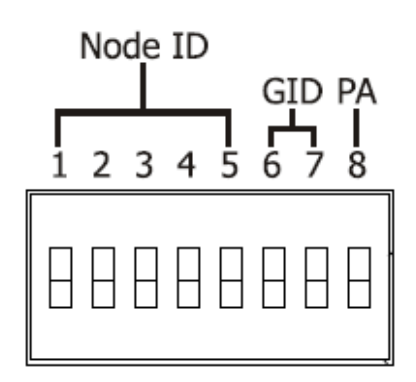

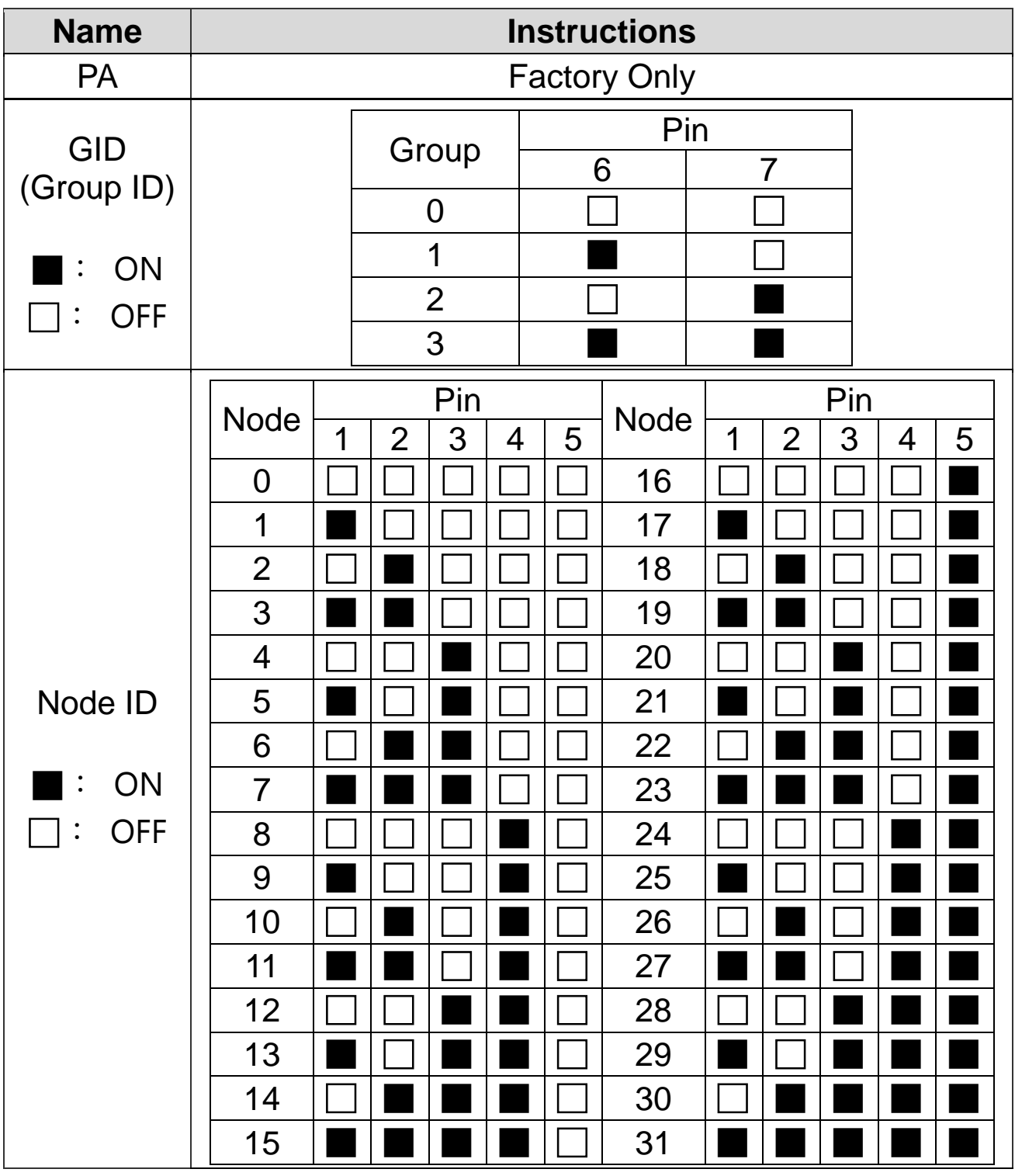

## **4 LED Indicator**

Module provide a LED indicator. The table below will explain the LED status indicator.

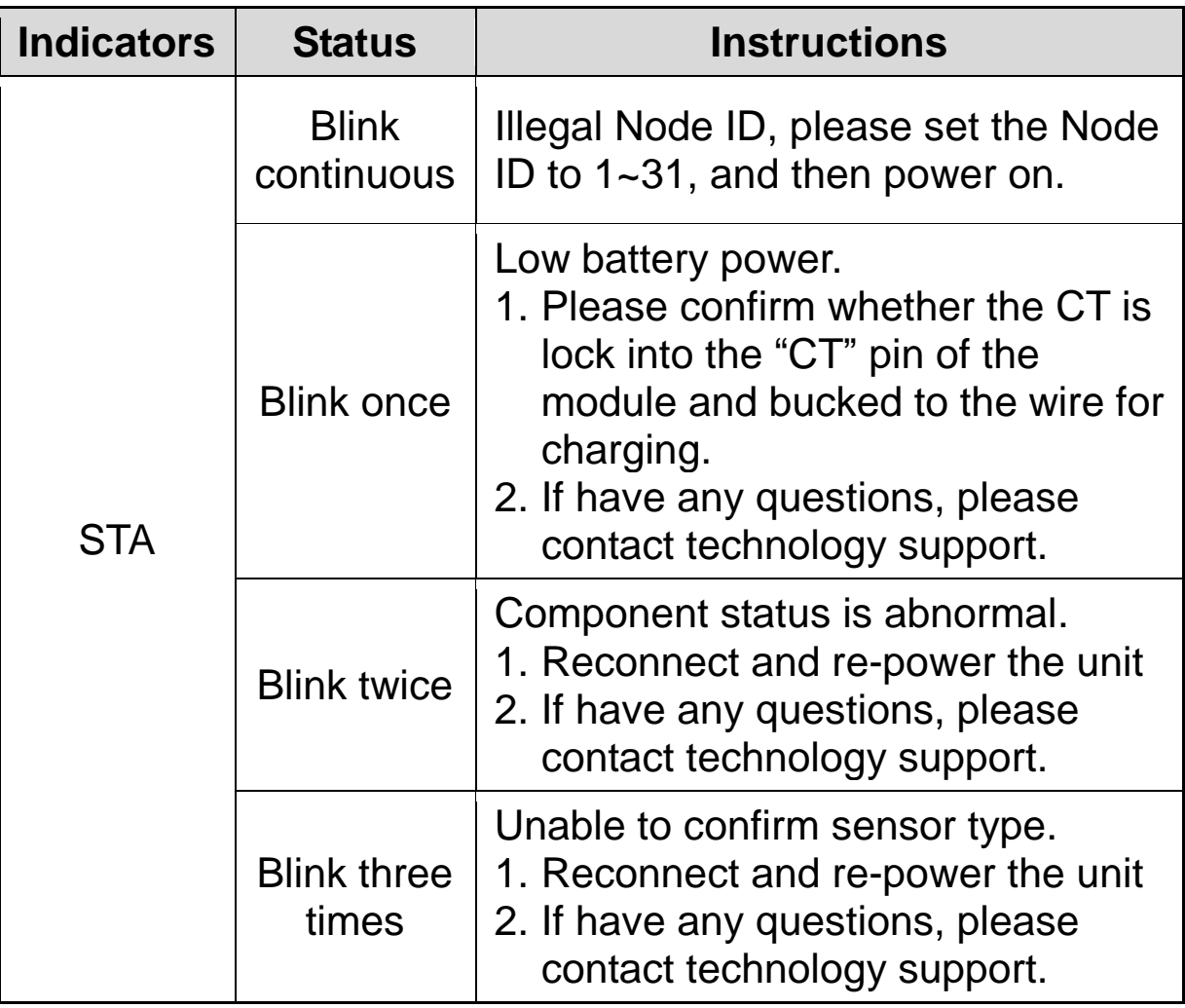

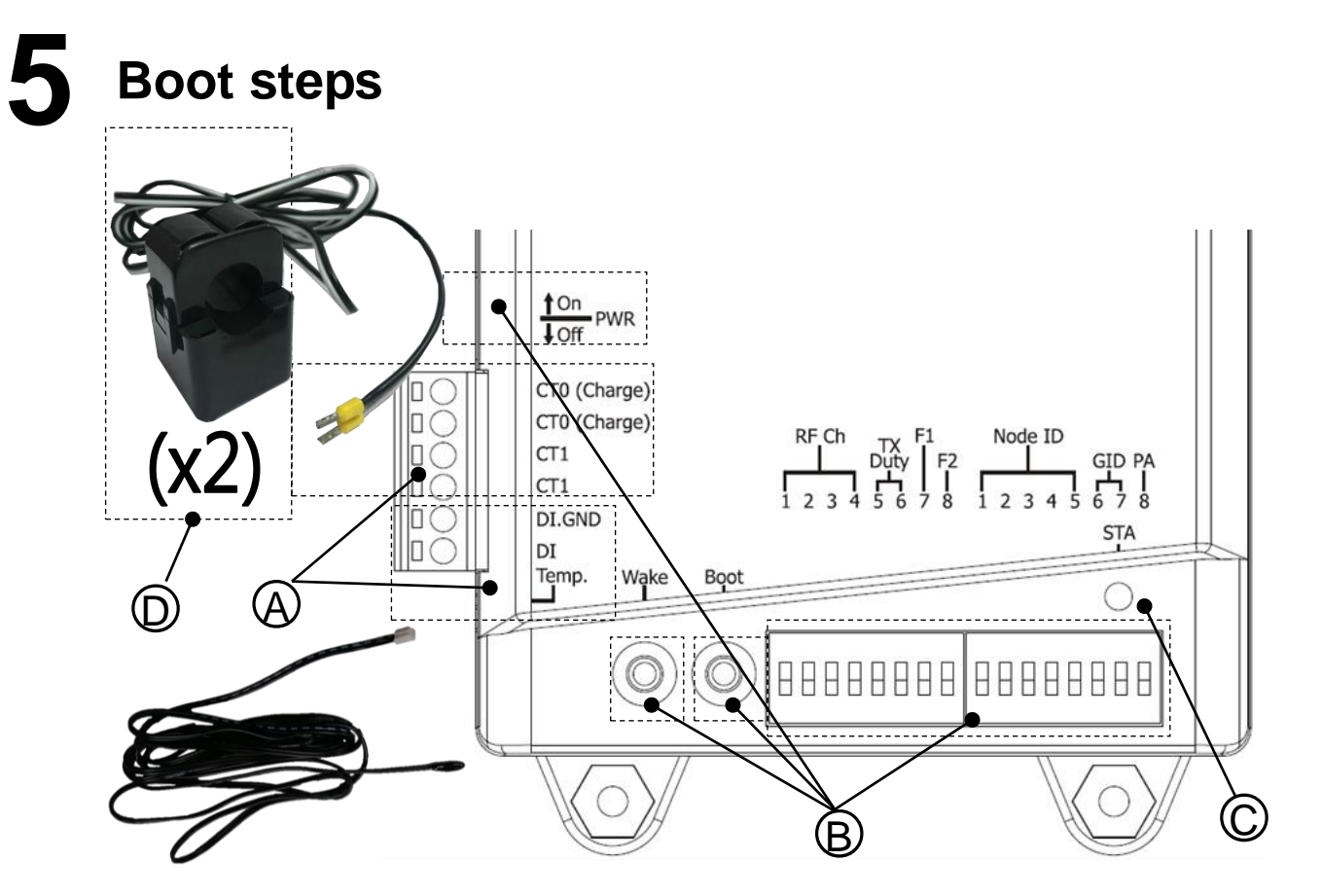

- A. Please confirm the CT is locked into the module, and "DI and Temp." is connected DI device and Thermistor. (If there is no DI device or Thermistor, the "DI and Temp." don't be connected.)
- B. Adjusting DIP switch, set the parameter of communication and switch "PWR" to OFF. And then switch "PWR" to ON after press "Wake" and "Boot" buttons for 5 seconds.
- C. When power on, if "STA" will light on for 1 second and off, this mean boot complete. If "STA" do not be lighted, please press "Boot" for 1~3 seconds, and confirm "STA" will light on for 1 second and off. Finally, press "Wake" once, confirm "STA" blink once, and then let CT bucked to the wire for charging.
- D. Connect the CT to the cable to be measured. The buckle has no directionality, but after the buckle, you must confirm that the opening is completely closed.

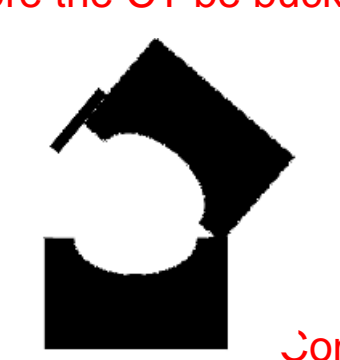

Before the CT be buckled After the CT be buckled

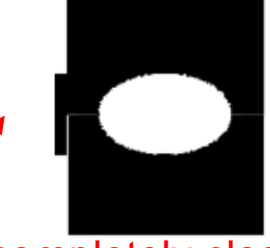

Confirm the opening is completely closed

#### **Note:**

1. if you need to remove the terminal lines, always detach the CT before removing the CT terminal lines. Otherwise the CT may develop open-circuit secondary voltages which may be hazardous to personnel or damaging to the CT or equipment connected in the secondary circuit.

2. The external CT's are fragile, please handle with care.

3. The current input of the iWSN-1121-DI series only supports the factory-attached CT.

4. To install CT's correctly, please ensure the CT lines sequences is right before clip the CT's onto the power cable of the monitoring equipment.

5. Please select the appropriate size CT for different size monitoring equipment cables: power line diameter <Φ24 using 200A CT, Φ36 using 400A CT.

6. The maximum current value cannot exceed the CT rating.

## **6 Application example**

The module will measure the current data and transmit automatically to iWSN-2200 by wireless. The user can use computer to read the data in iWSN-2200 by Modbus RTU protocol.

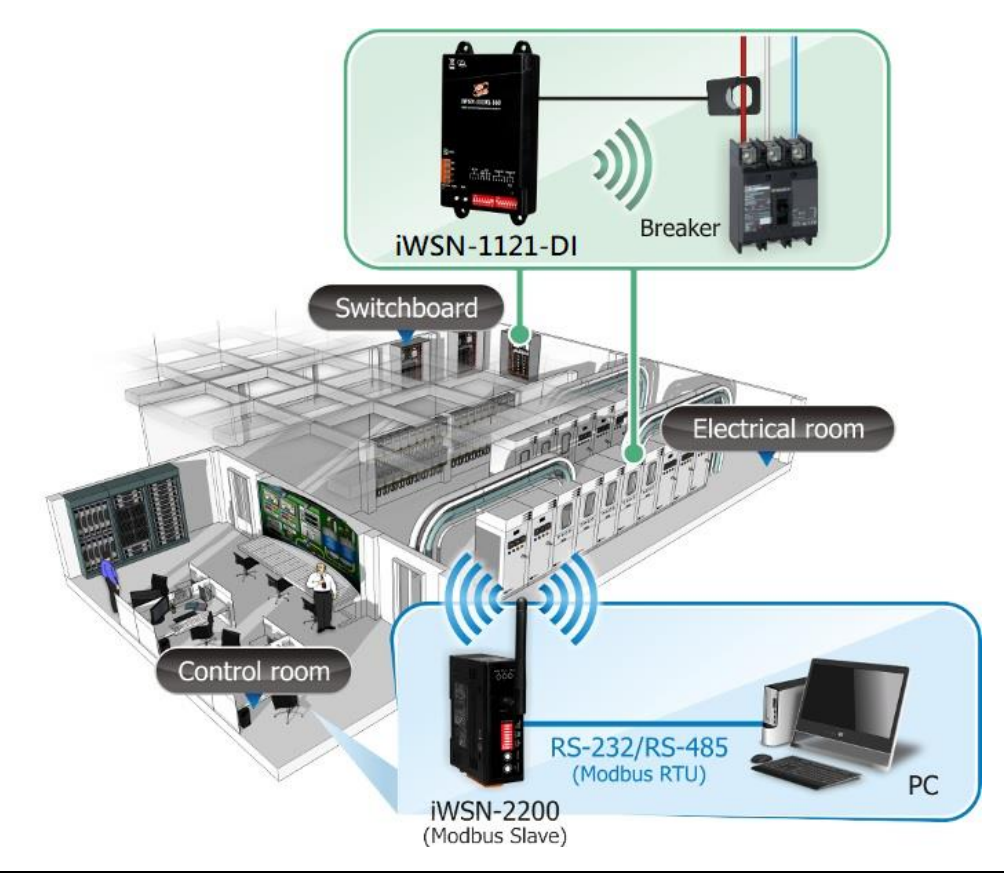

Technical support: service@icpdas.com P7

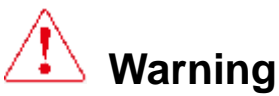

ICP DAS assumes no liability for any damage resulting from the use of this product. ICP DAS reserves the right to change this manual at any time without notice. The information furnished by ICP DAS is believed to be accurate and reliable. However, no responsibility is assumed by ICP DAS for its use, not for any infringements of patents or other rights of third parties resulting from its use.

#### **Limitation of Warranty**

This warranty does not apply to defects resulting from unauthorized modification, misuse, or use for reason other than electrical power monitoring. The supplied meter is not a user-serviceable product.

#### **Product Warranty & Customer Support**

ICP DAS warrants all products free from defects in material and workmanship for a period of one year from the date of shipping. During the warranty period, we will, at our position, either repair or replace any product that proves to be defective. To report any defect, please contact us. Please have the model, serial number and a detailed problem description available when you call. If the problem concerns a particular reading, please have all meter readings available. When returning any merchandise to ICP DAS, a return SN. Is required.